## Instrukcja logowania i tworzenia folderu na wirtualnym dysku dysk.uni.opole.pl

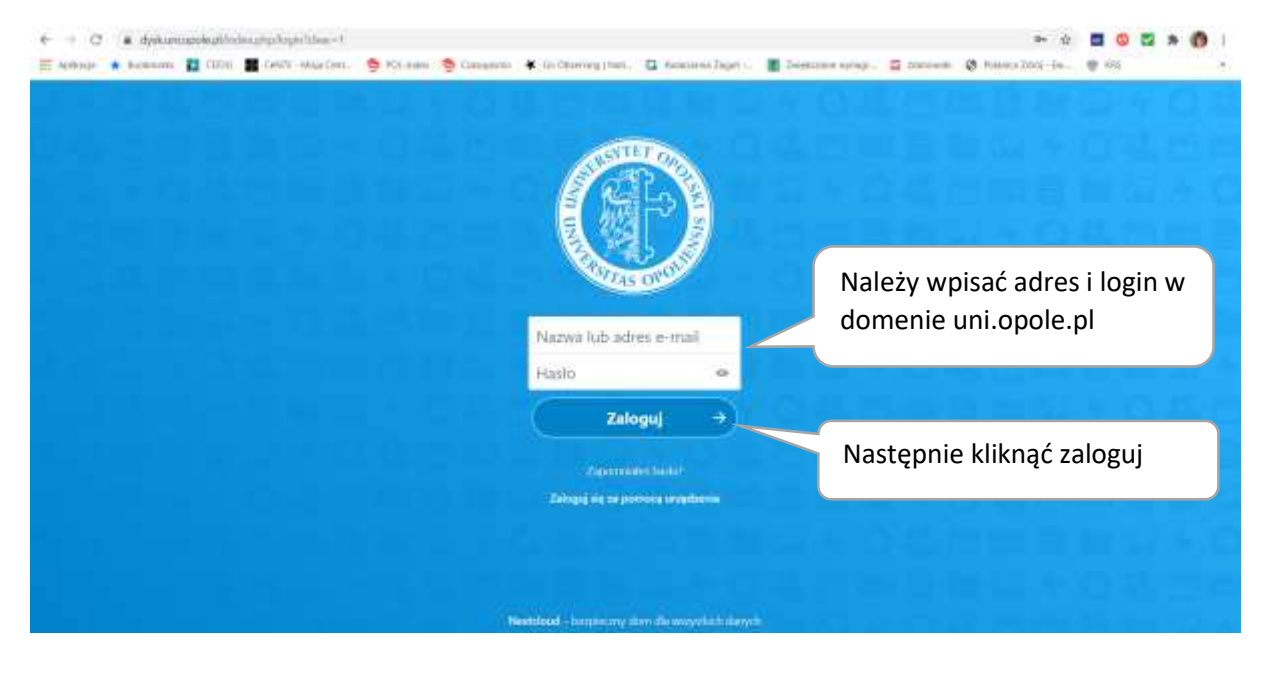

W pierwszej kolejności należy wejść na stronę: dysk.uni.opole.pl

Należy wpisać adres e-mail i hasło (jak do USOSweb) i kliknąć przycisk **kult i kla**zalnywi a z Otworzy się przestrzeń dyskowa do wykorzystania. Każdy pracownik Uniwersytetu Opolskiego może zająć 20 GB przestrzeni wirtualnego dysku. Klikając na krzyżyk tworzymy Folder (Katalog)

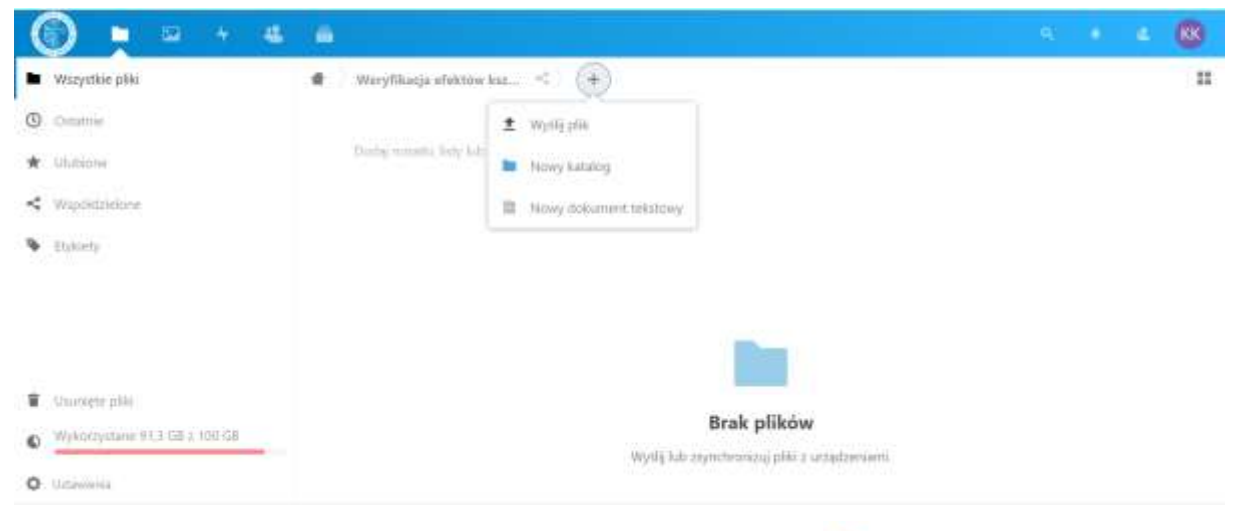

Można Utworzyć nowy katalog klikając na pozycję "Nowy katalog

Nowy katalog

Należy wpisać nazwę przedmiotu, kierunek, semestr, kod przedmiotu i nazwisko prowadzącego (np. Podstawy\_przedsiębiorczości\_Informatyka\_sem3\_3.4.KRK.12SX.PP\_AKowalski)

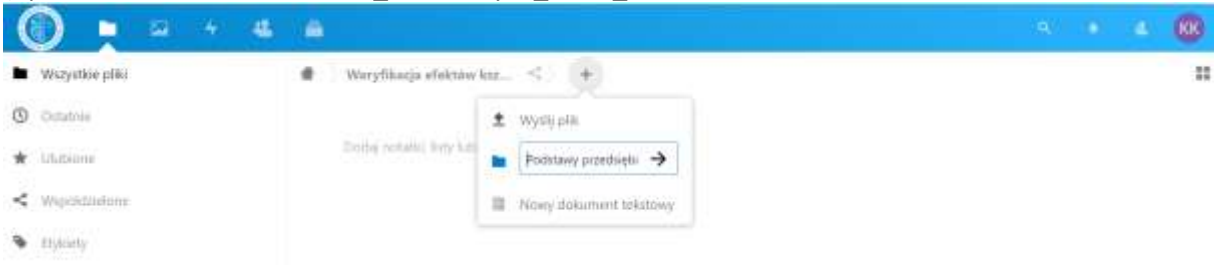

Po wpisaniu nazwy należy kliknąć na strzałkę i utworzyć Katalog.

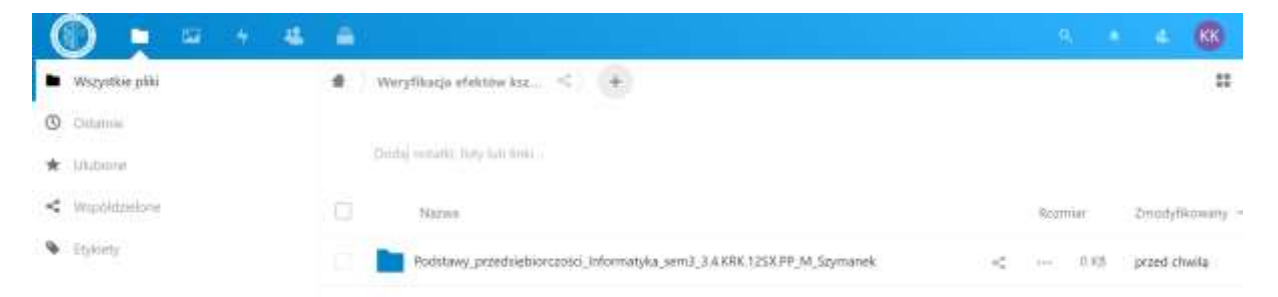

Klikając dwukrotnie lewym klawiszem myszki można wejść do Katalogu. Po wejściu należy kliknąć na znak plus

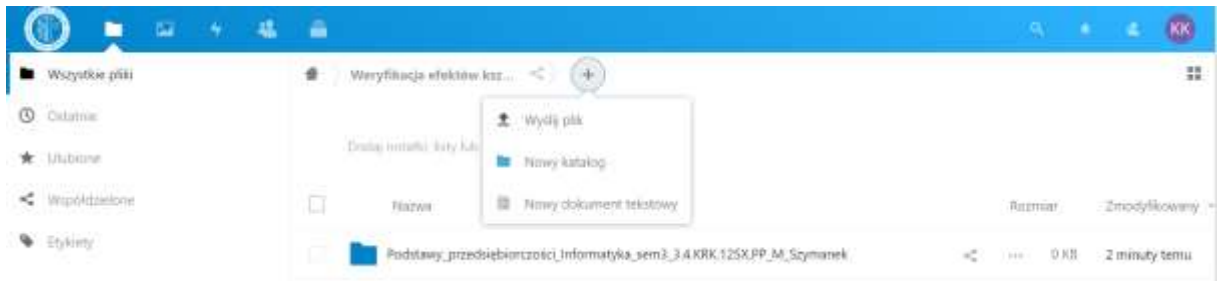

wybrać pozycję Wyślij plik  $\triangleq$  Wyślij plik i wybrać pliki, które mają być przesłane. Aby wybrać jednocześnie więcej plików, należy trzymając wciśnięty przycisk *shift* klikać na pliki do wysłania.

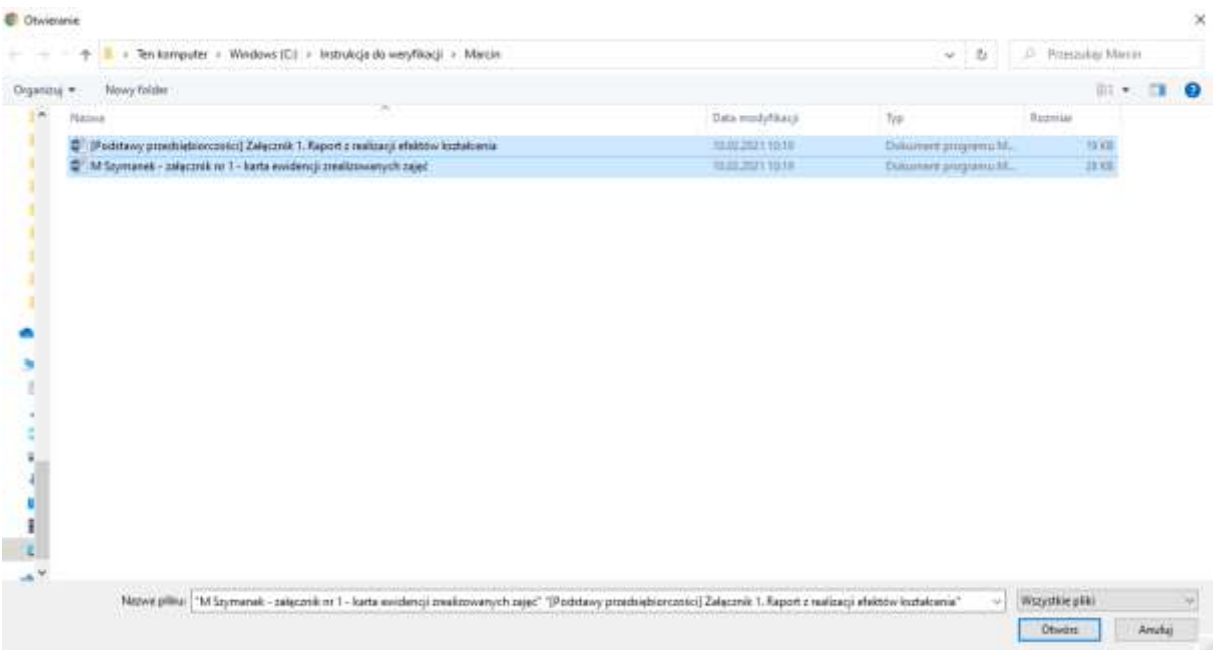

Po naciśnięciu przycisku *Otwórz* w prawym dolnym rogu okna, pliki załadują się na dysk.uni.opole.pl do wybranego Katalogu.

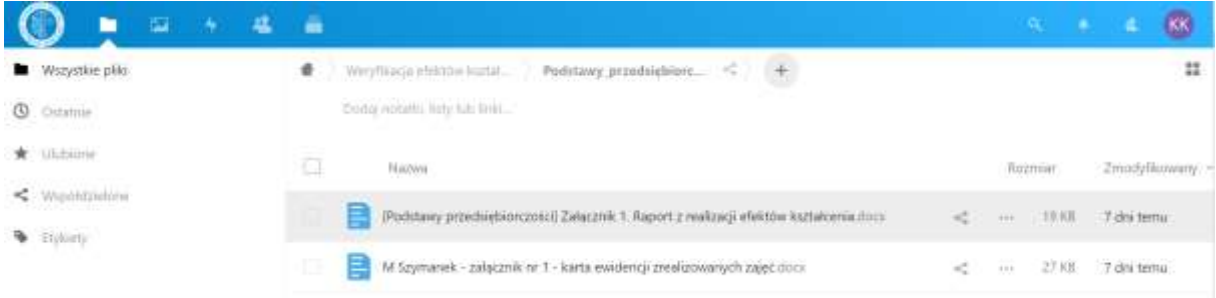

Następnie należy kliknąć na domek lub Katalog wyżej (napis znajdujący się po prawej stronie domku) i na ikonę udostępnienia . Pojawią się możliwości udostępnienia zawartości Katalogu.

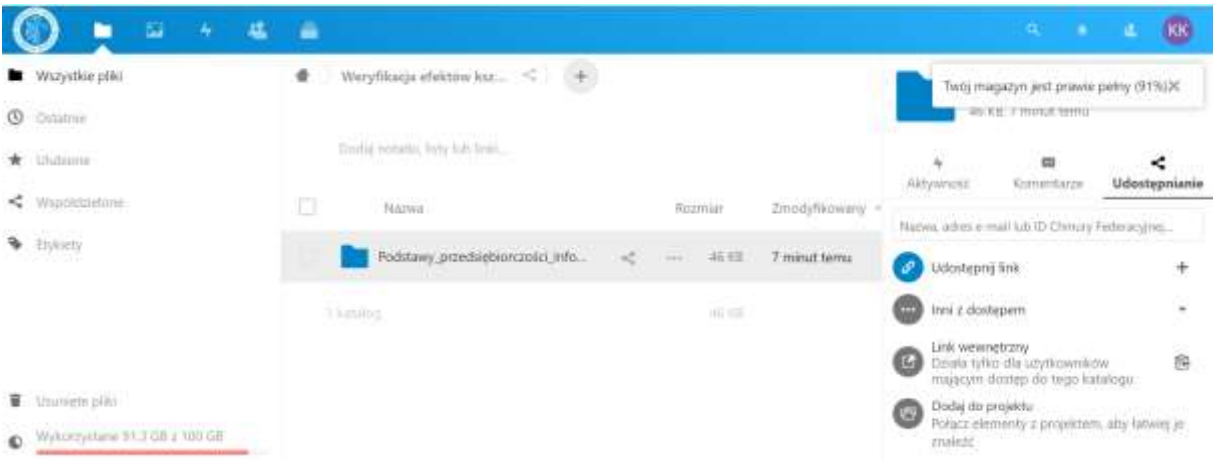

Należy kliknąć *udostępnij link*, a następnie trzy kropki (…) wybrać *zabezpiecz hasłem* i wprowadzić hasło, następnie należy wybrać zakres udostępniania np. "Zezwalaj do wysyłania i edycji"

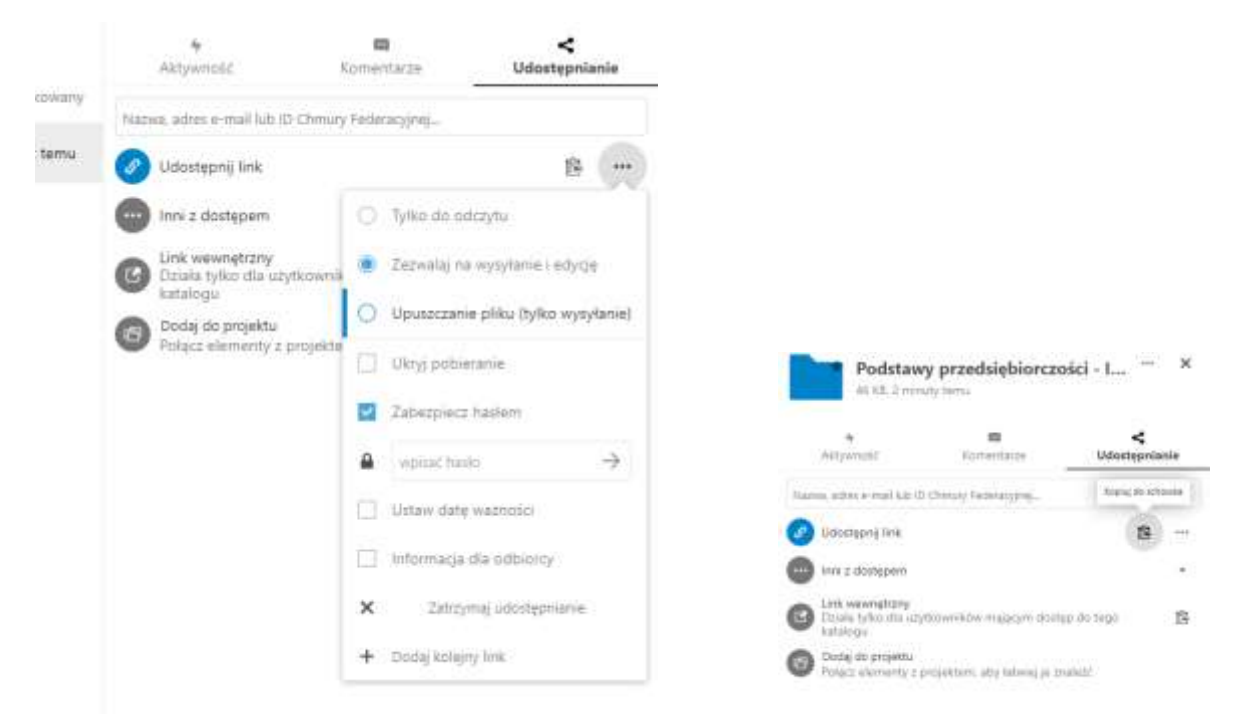

Następnie należy skopiować link (klikając na ikonę po lewej od kropek). Skopiowany link [\(https://dysk.uni.opole.pl/index.php/f/9468172](https://dysk.uni.opole.pl/index.php/f/9468172)) należy wysłać do dziekanatu.

Uwaga: Nie należy przekazywać linku osobom postronny i nie należy kasować zawartości Katalogu do dnia, który dziekan uzna za właściwy.

Uwaga: Każda osoba posiadająca dostęp do Katalogu z hasłem i uprawnieniami może edytować i kasować zawartość Katalogu.

Wiecej o funkconalności i wykorzystaniu wirtualnego dysku można znaleźć na stronie: <https://centrum.uni.opole.pl/dysk-uni-wirtualny-dysk/>